### **Name of the Program INTERNATIONAL COMPUTER DRIVING LICENCE (ICDL) (SYLLABUS VERSION 5.0)**

### **Program Summary :**

**The ability to use a computer effectively is an essential life skill. Computer skills enable people of all ages to understand and use technology to improve their personal and professional lives.**

### **Upon Completion of this program learners will be able to :**

**Certification provides objective verification of your skills and demonstrates that you have achieved a recognized standard. Certification offers the following benefits:**

- **Increases your confidence through achievement of a recognized standard**
- **Provides proof of your skills**
- **Demonstrates competency to potential or current employers**
- **Defines the skills and knowledge that you need and measures the training quality**

**See all Details for each Module in outline**

### **Targeted Trainees:**

**ICDL certification programme is for anyone who needs to develop their skills and/or demonstrate that they are fully competent in the use of a computer and common computer applications. Information and Communication Technologies (ICT) are becoming increasingly widespread in society. People must now use ICT (primarily via desktop computers/laptops) on a daily basis in order to engage in society and the environment around them. A competent level of computer skills (or digital literacy) is now a life requirement for personal, educational and professional engagement with society.**

### **Criteria of acceptance and methods of measuring the skills of the trainees:**

**No special Prerequisites Needed**

### **Duration in hours :**

**100 hours**

**Exams:**

**the CANDIDATE must successfully pass one theoretical and six practical tests on**

- **- Basic concepts of IT**
- **- Using the computer and managing files**
- **- Word processing**
- **- Spreadsheets**
- **- Databases**
- **- Presentation**
- **- Information and Communication**

### **Certificate**

**As a result of increasing demand in the Gulf region internationally recognized certifications, ICDL GCC Foundation offers. This qualifications are based on globally unified benchmarks, endorsed and recognized by computer societies, government bodies, academic institutions and international organizations around the world due to their exceptionally high standard and relevance to today's eparticipation.**

### **Course Outline :**

### **CONTENTS**

- Module 1 –Concepts of Information and Communication Technology (ICT)
- Module 2 Using the Computer and Managing Files
- Module 3 Word Processing
- Module 4 Spreadsheets
- Module 5 Using Databases
- Module 6 Presentation
- Module 7 Web Browsing and Communication

## **Module 1 –Concepts of Information and Communication Technology (ICT)**

The following is the Syllabus for Module 1, *Concepts of Information and Communication Technology (ICT),* which provides the basis for the theory-based test in this module.

### **Module Goals**

**Module 1** *Concepts of Information and Communication Technology(ICT)*requires the candidate to understand the main concepts of ICT at a general level, and to know about the different parts of a computer.

- Understand what hardware is, know aboutfactors that affect computer performance and know about peripheral devices.
- Understand what software is and give examples of common applications software and operating system software.
- Understand how information networks are used within computing, and be aware of the different options to connect to the Internet.
- Understand what Information and Communication Technology (ICT) is and give examples of its practical applications in everyday life.
- Understand health and safety and environmental issues in relation to using computers.
- Recognize important security issues associated with using computers.
- Recognize important legal issues in relation to copyright and data protection associated with using computers.

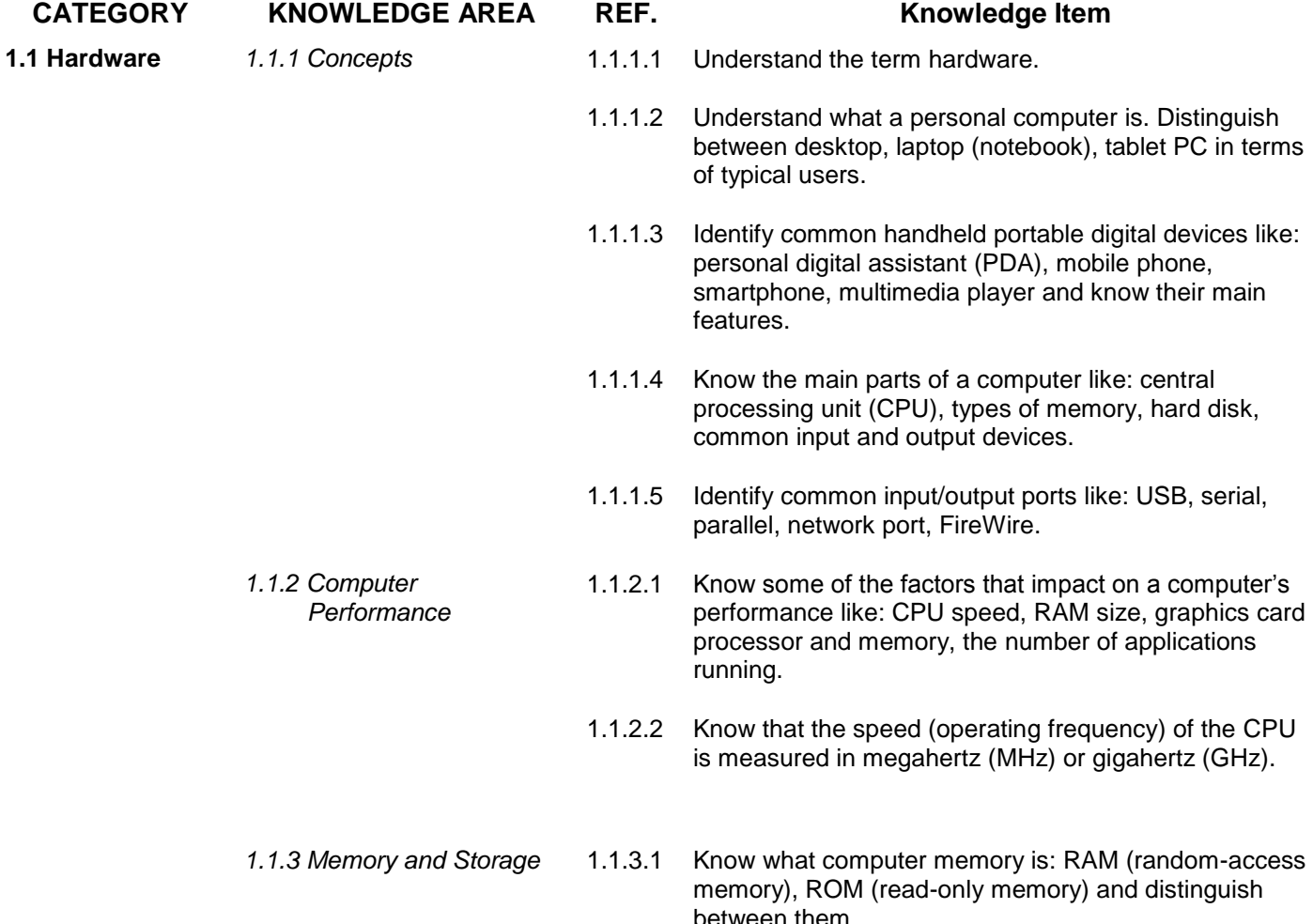

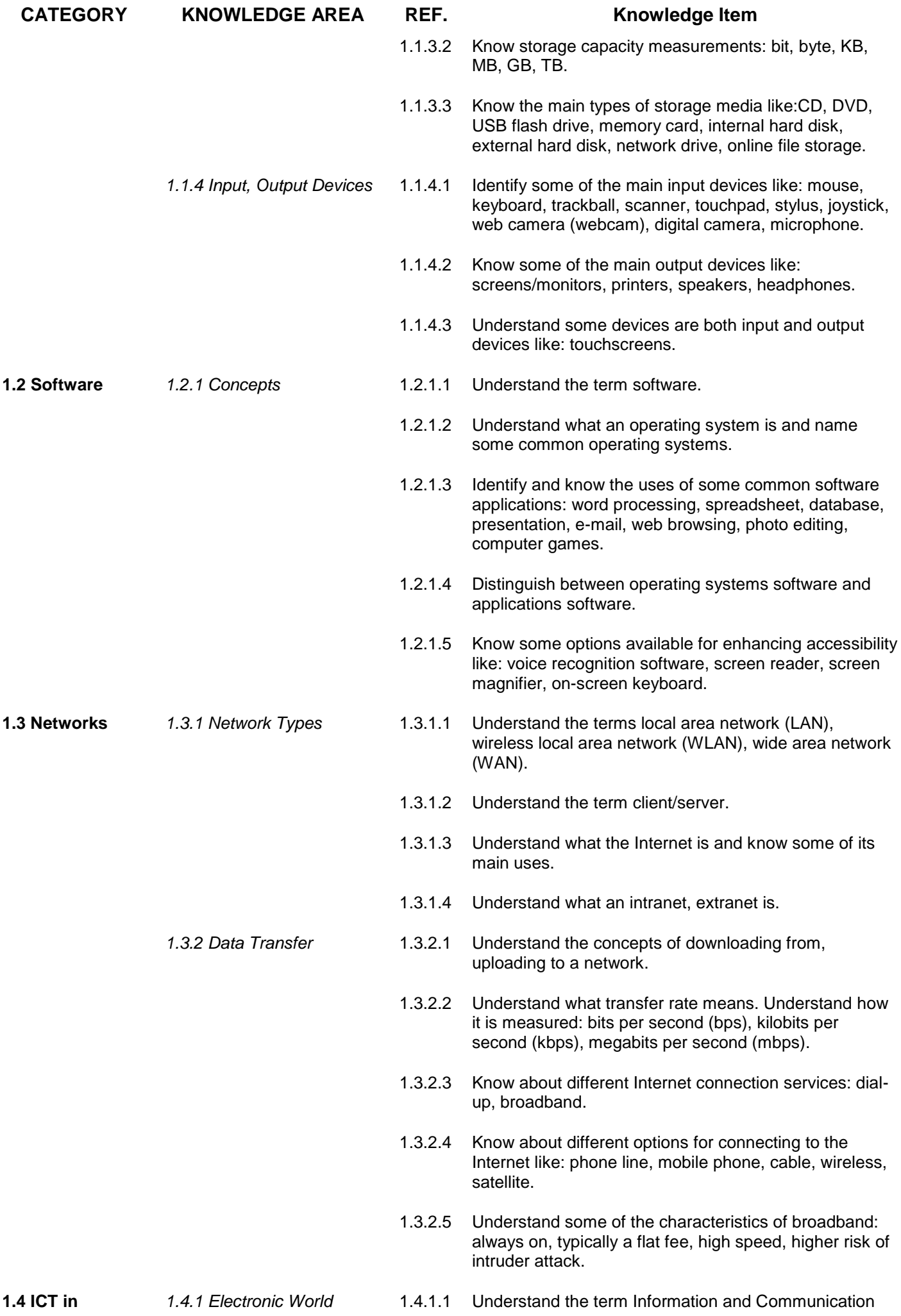

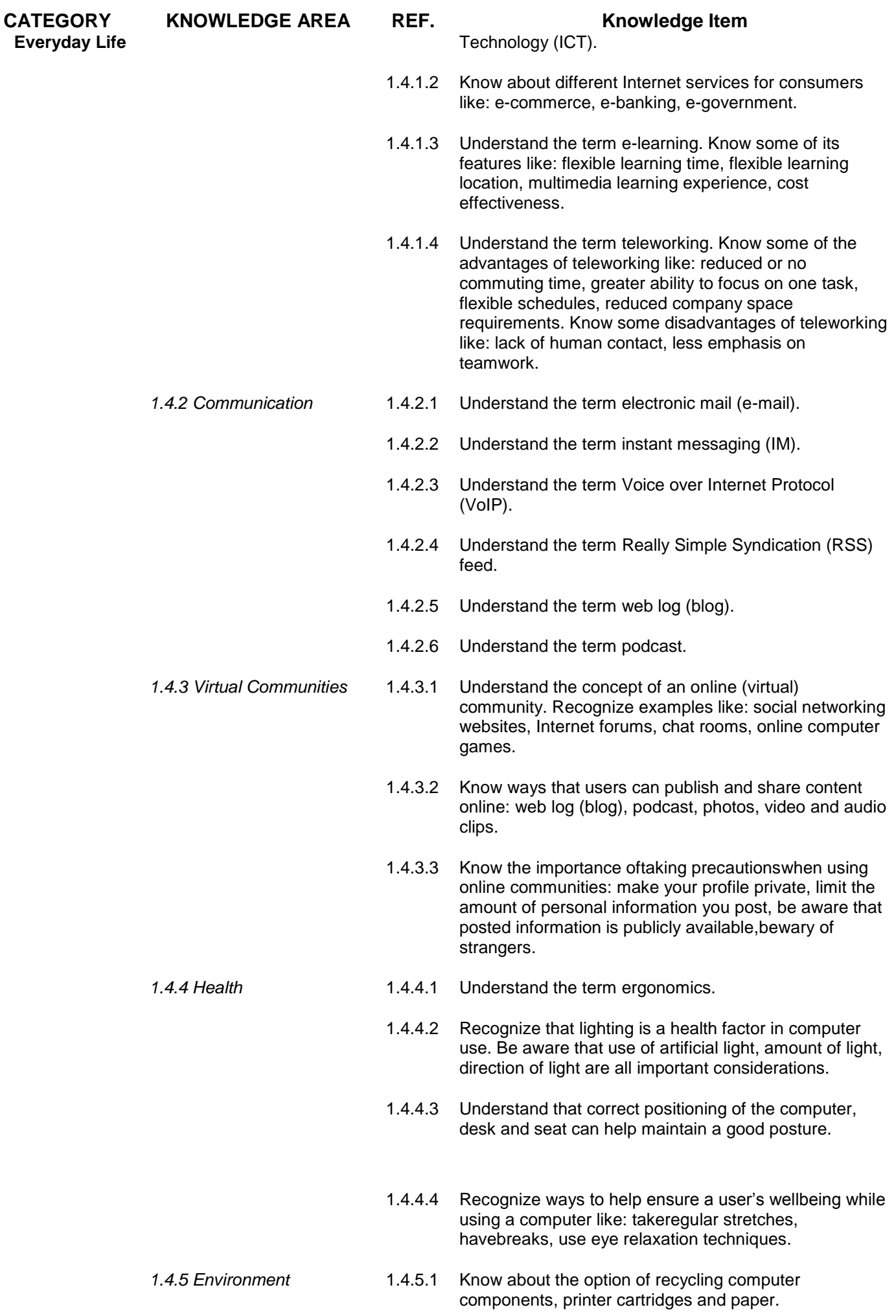

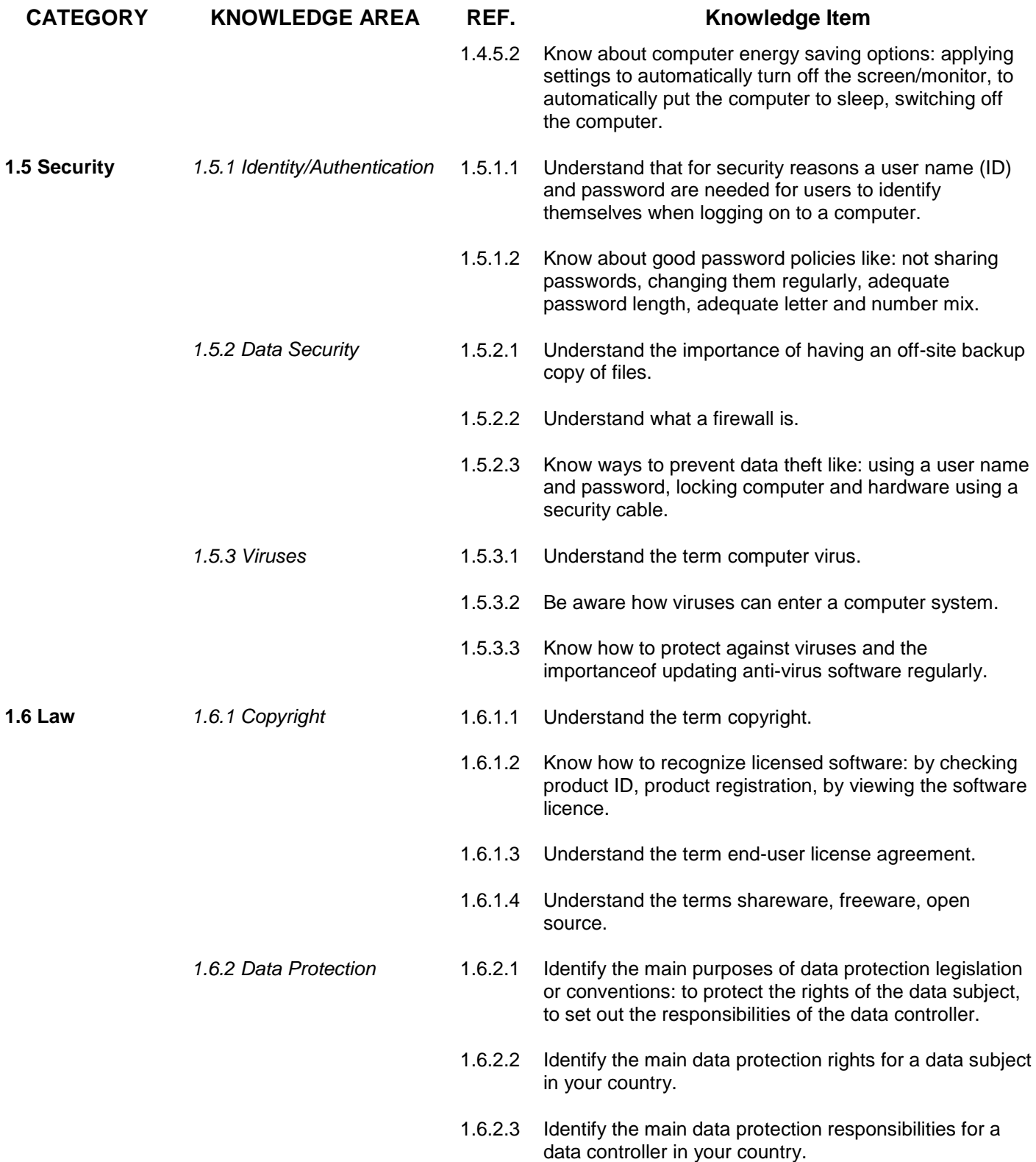

# **Module 2 – Using the Computer and Managing Files**

The following is the Syllabus for Module 2, *Using the Computer and Managing Files,* which provides the basis for the theory and practice-based test in this module.

## **Module Goals**

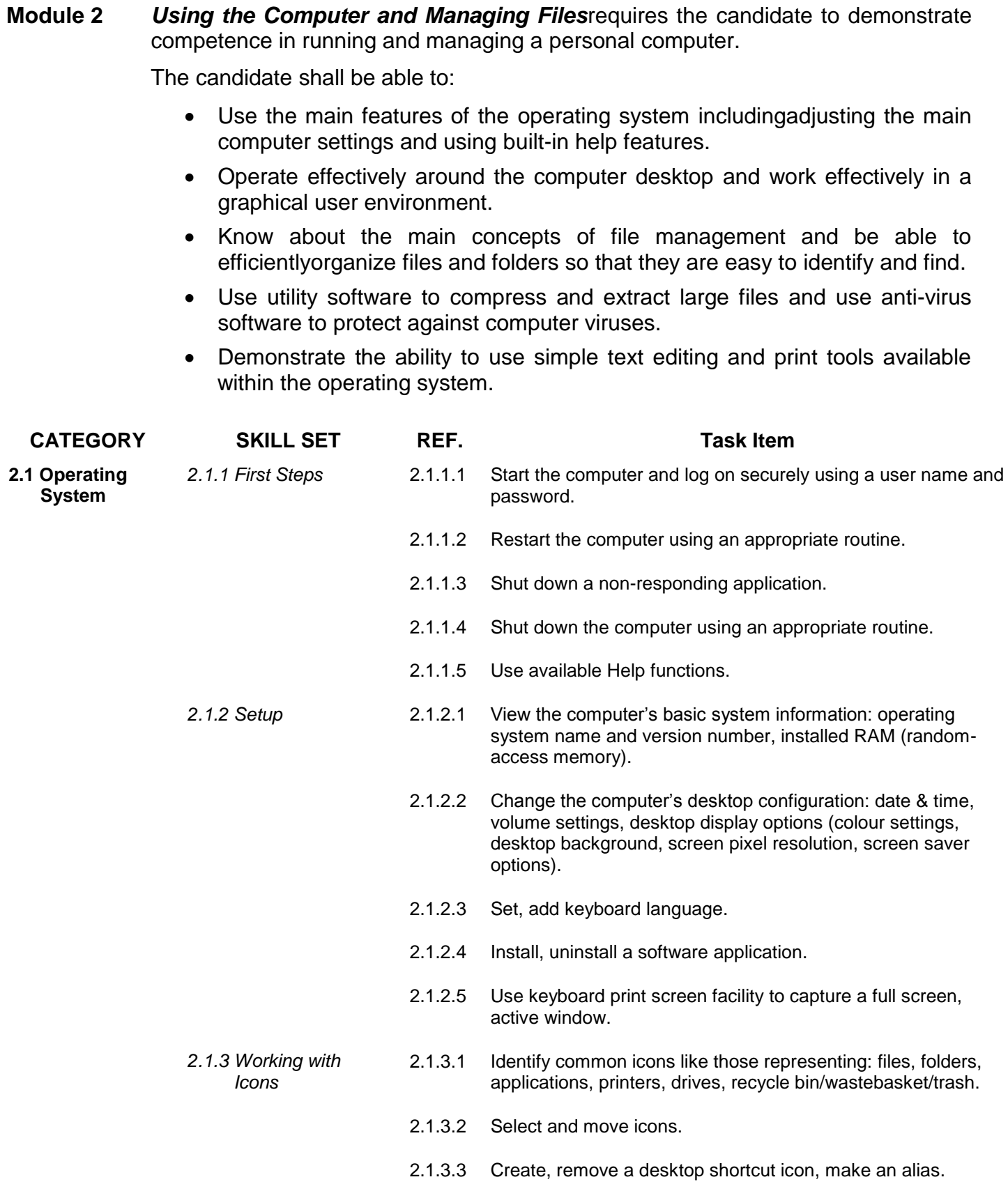

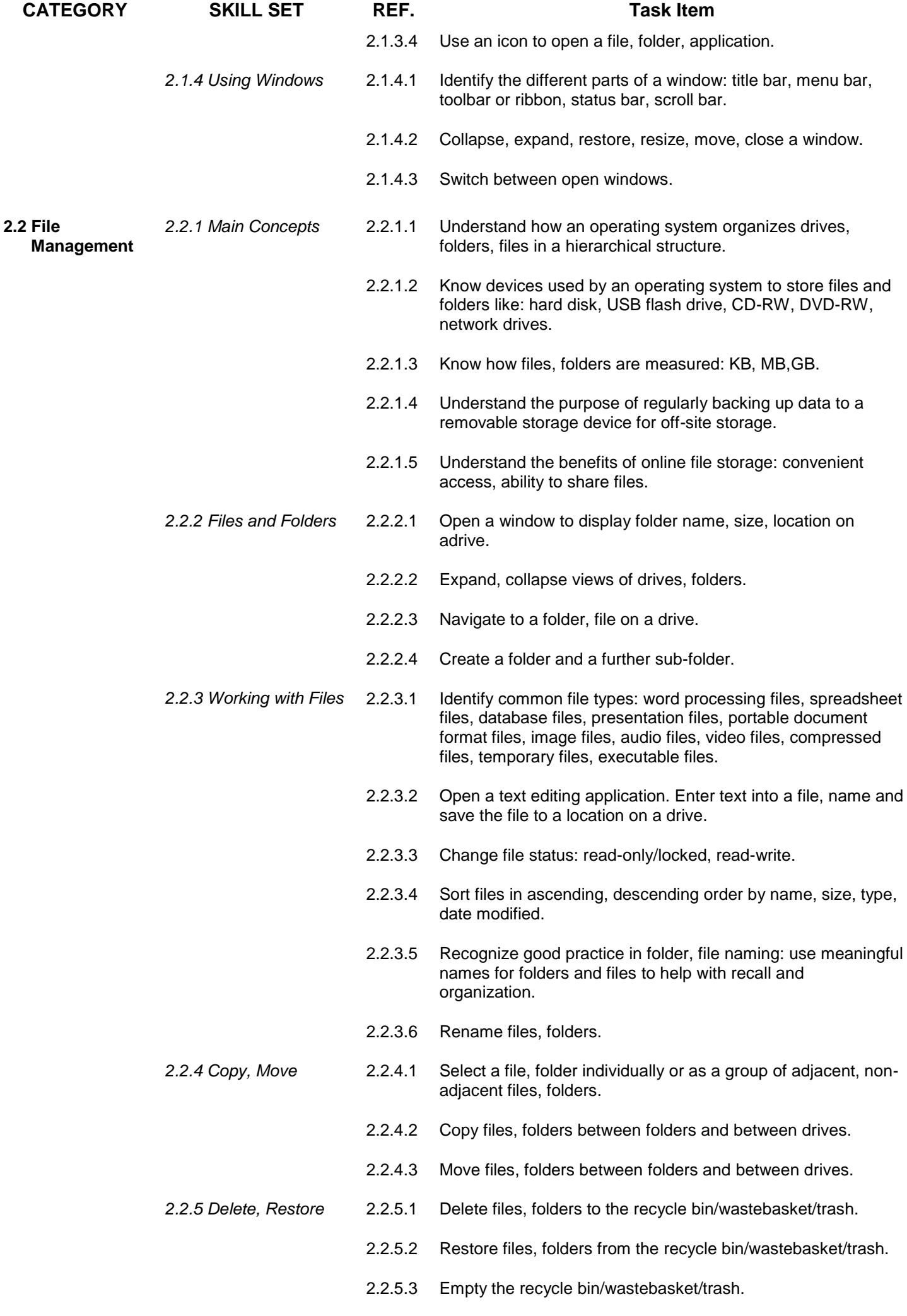

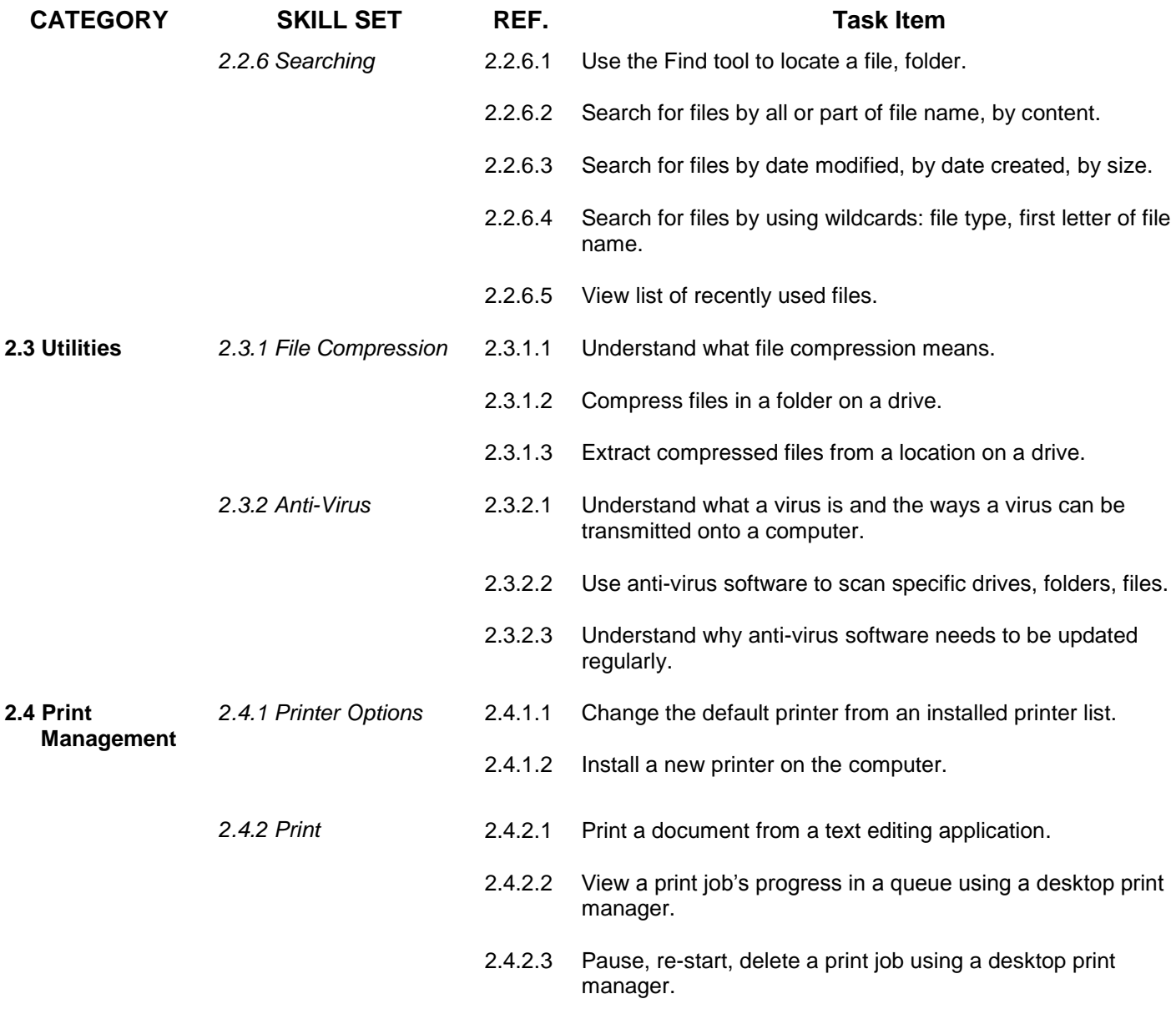

## **Module 3 – Word Processing**

The following is the Syllabus for Module 3, *Word Processing,* which provides the basis for the practice-based test in this module.

## **Module Goals**

**Module 3** *Word Processing*requires the candidate to demonstrate the ability to use a word processing application to create everyday letters and documents.

- Work with documents and save them in different file formats.
- Choose built-in options such as the Help function to enhance productivity.
- Create and edit small-sized word processing documents that will be ready to share and distribute.
- Apply different formats to documents to enhance them before distribution and recognize good practice in choosing the appropriate formatting options.
- Insert tables, images and drawn objects into documents.
- Prepare documents for mail merge operations.
- Adjust document page settings and check and correct spelling before finally printing documents.

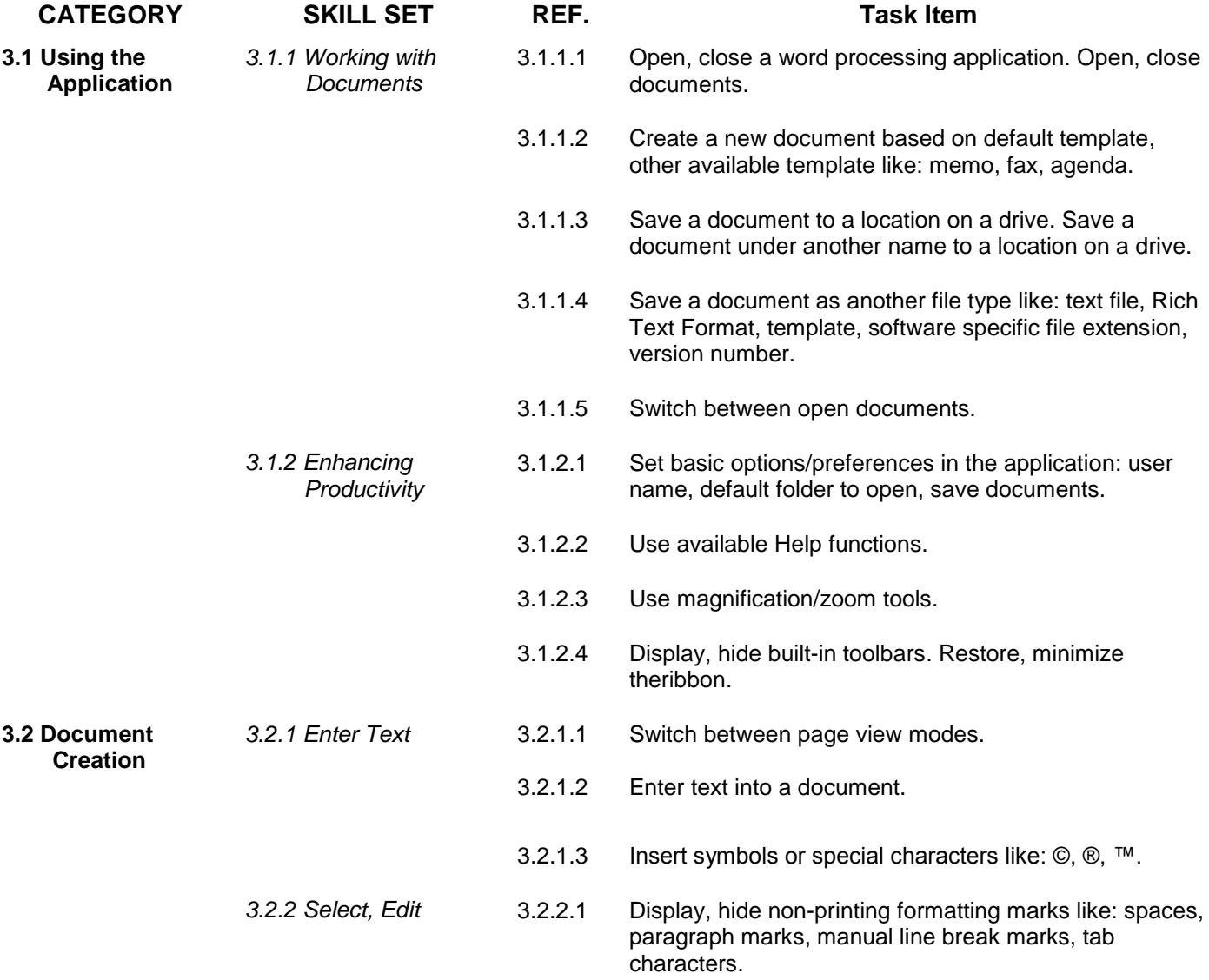

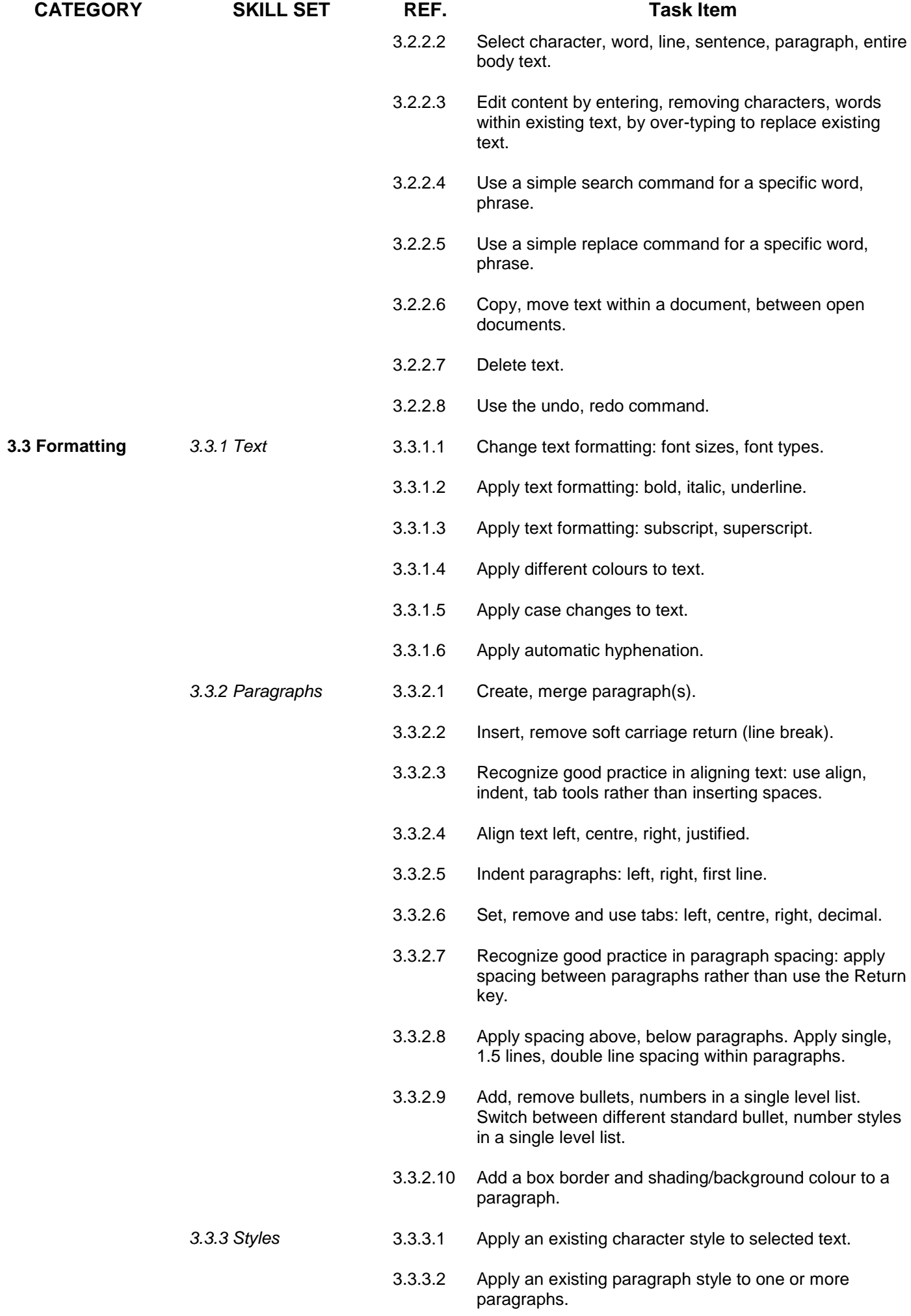

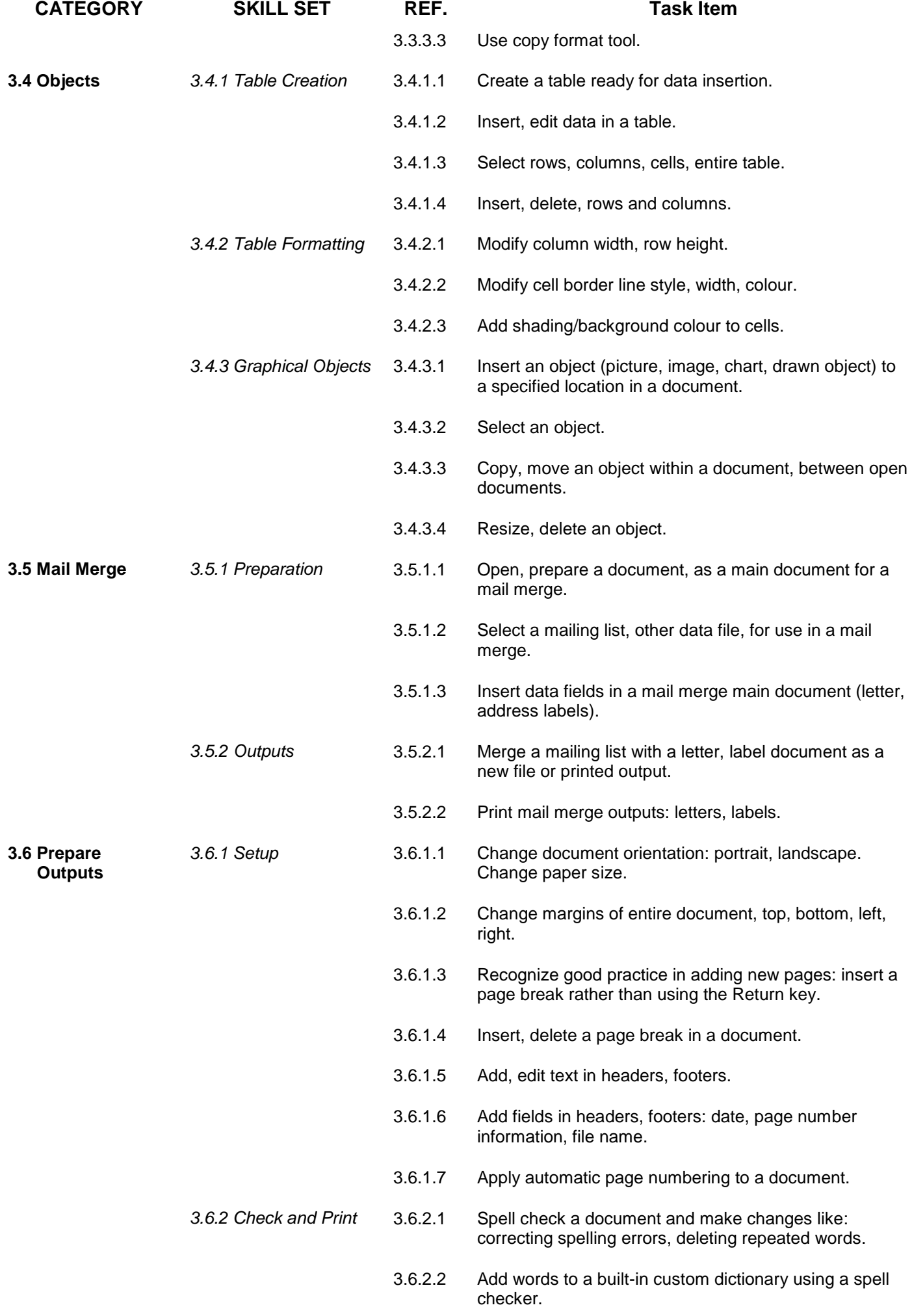

- 3.6.2.3 Preview a document.
- 3.6.2.4 Print a document from an installed printer using output options like: entire document, specific pages, number of copies.

## **Module 4 – Spreadsheets**

The following is the Syllabus for Module 4, *Spreadsheets,* which provides the basis for the practicebased test in this module.

## **Module Goals**

**Module 4** *Spreadsheets*requires the candidate to understand the concept of spreadsheets and to demonstrate an ability to use a spreadsheet to produce accurate work outputs.

- Work with spreadsheets and save them in different file formats.
- Choose built-in options such as the Help function within the application to enhance productivity.
- Enter data into cells and use good practice in creating lists.Select, sort and copy, move and delete data.
- Edit rows and columns in a worksheet. Copy, move, delete and appropriately rename worksheets.
- Createmathematical and logical formulas using standard spreadsheet functions.Use good practice in formula creation and will be able to recognize error values in formulas.
- Format numbers and text content in a spreadsheet.
- Choose, create and format charts to communicate information meaningfully.
- Adjust spreadsheet page settings and check and correct spreadsheet content before finally printing spreadsheets.

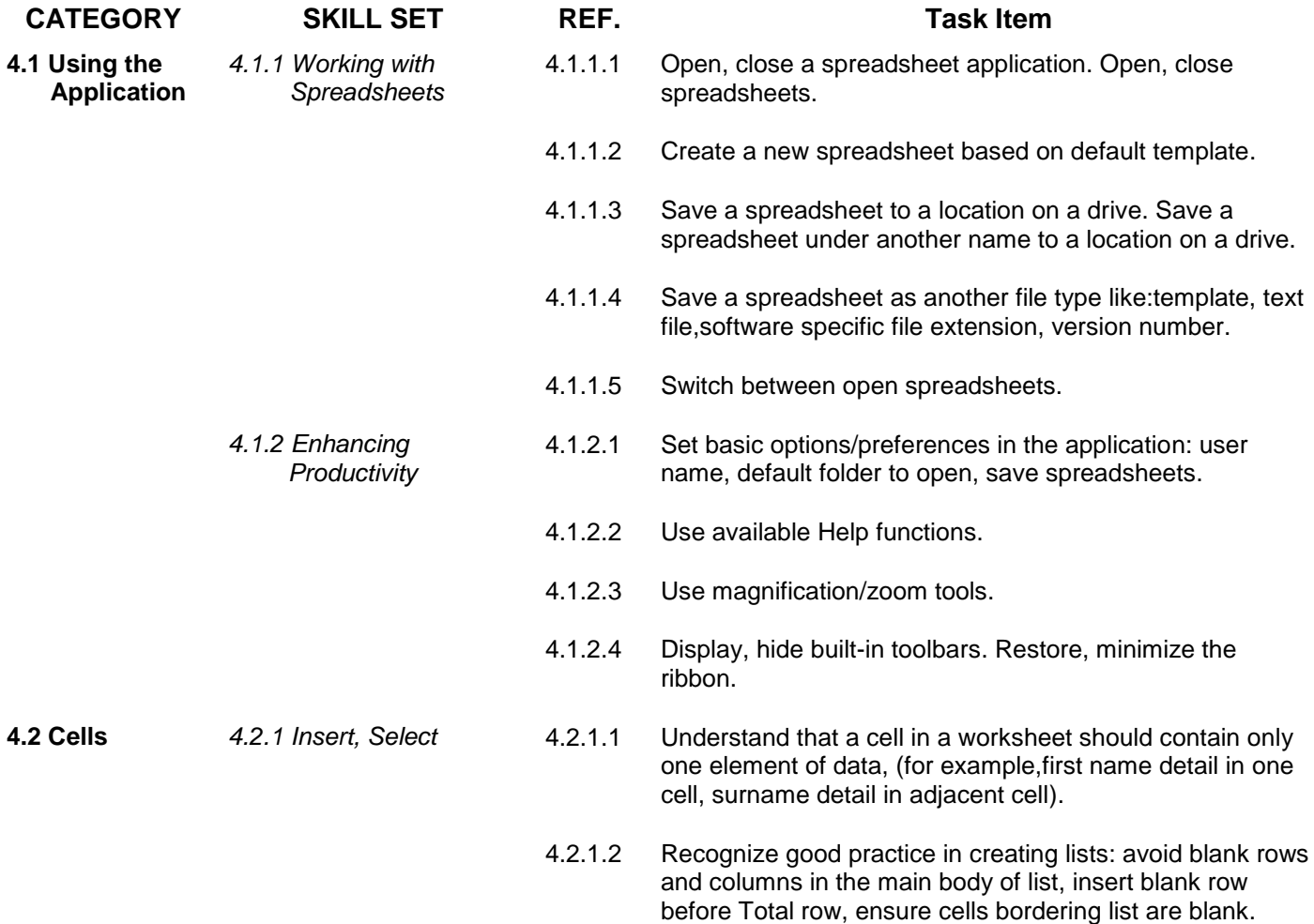

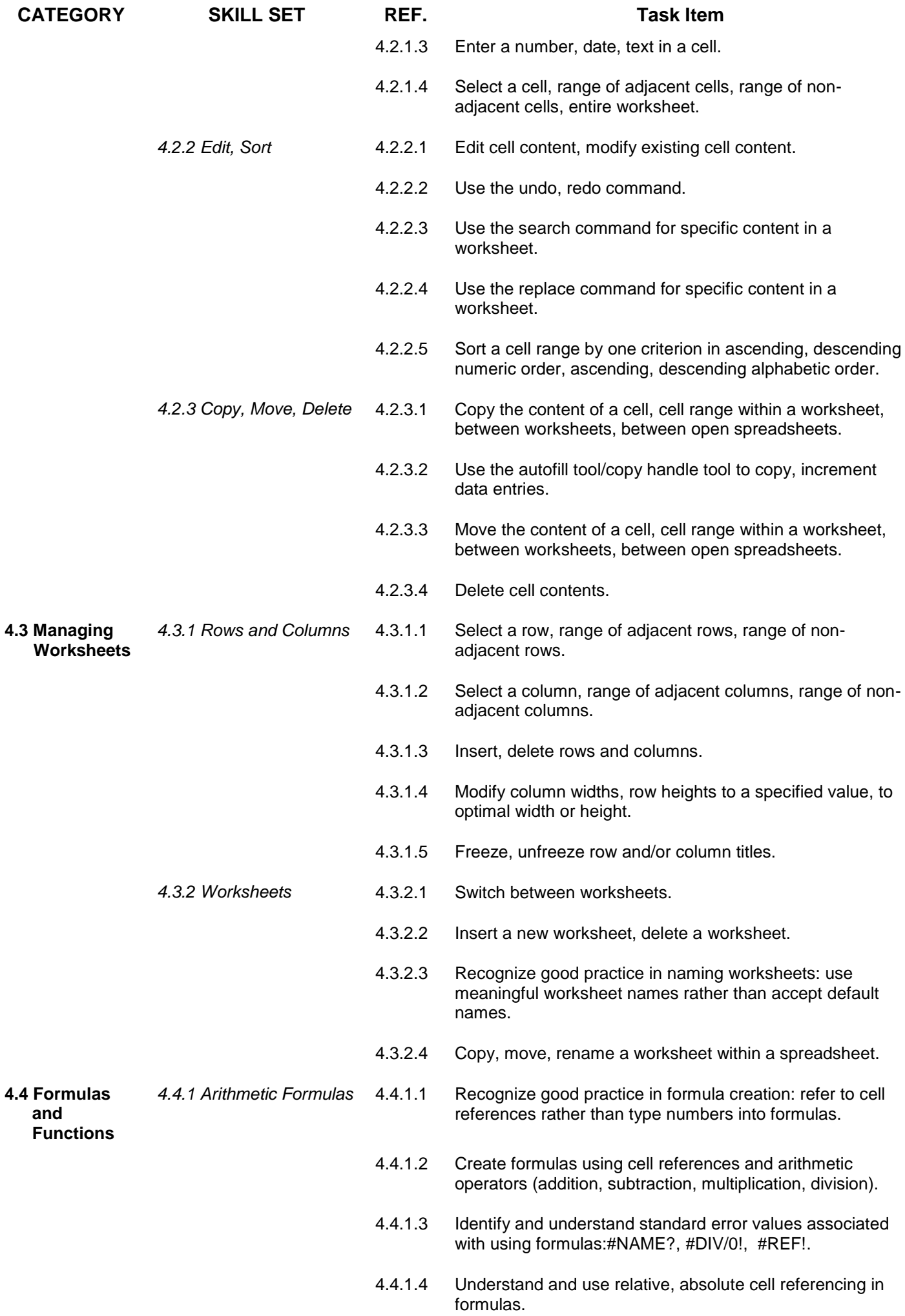

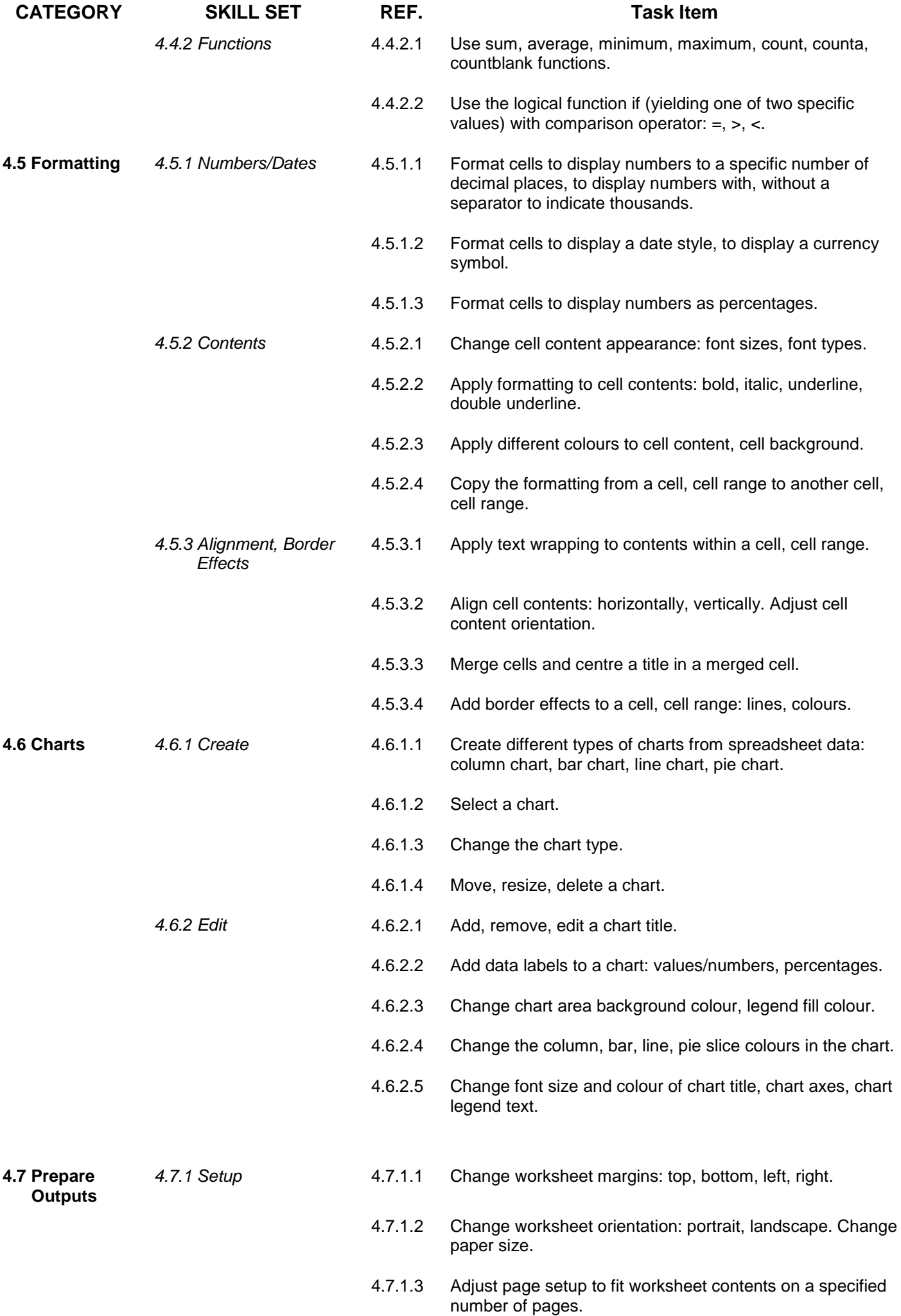

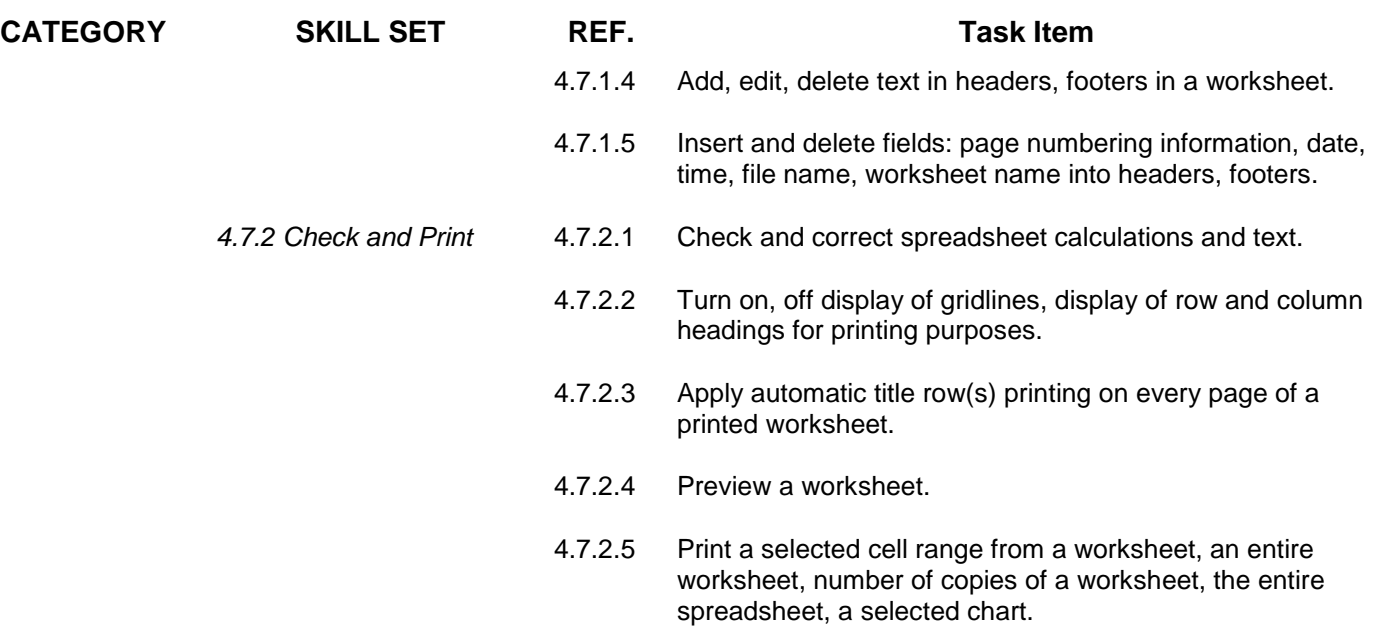

## **Module 5 – Using Databases**

The following is the Syllabus for Module 5, *UsingDatabases*, which is the basis for the theory and practice-based test in this module.

## **Module Goals**

**Module 5** *Using Databases*requires the candidate to understand the concept of a database and demonstrate competence in using a database.

- Understand what a database is and how it is organized and operated.
- Create a simple database and view the database content in various modes.
- Create a table, define and modify fields and their properties; enter and edit data in a table.
- Sort and filter a table or form; create, modify and run queries to retrieve specific information from a database.
- Understand what a form is and create a form to enter, modify and delete records and data in records.
- Create routine reports and prepare outputs ready for distribution.

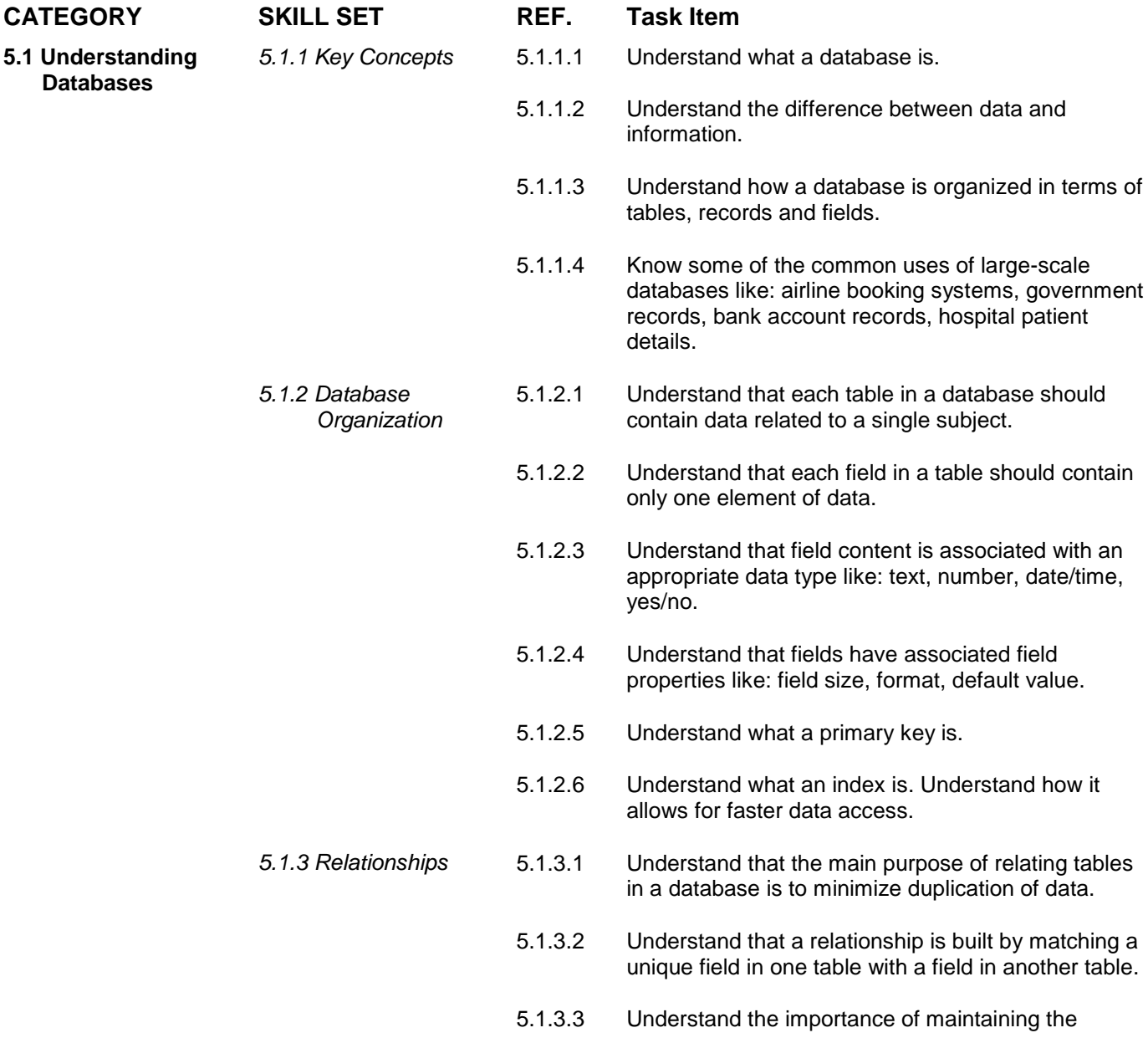

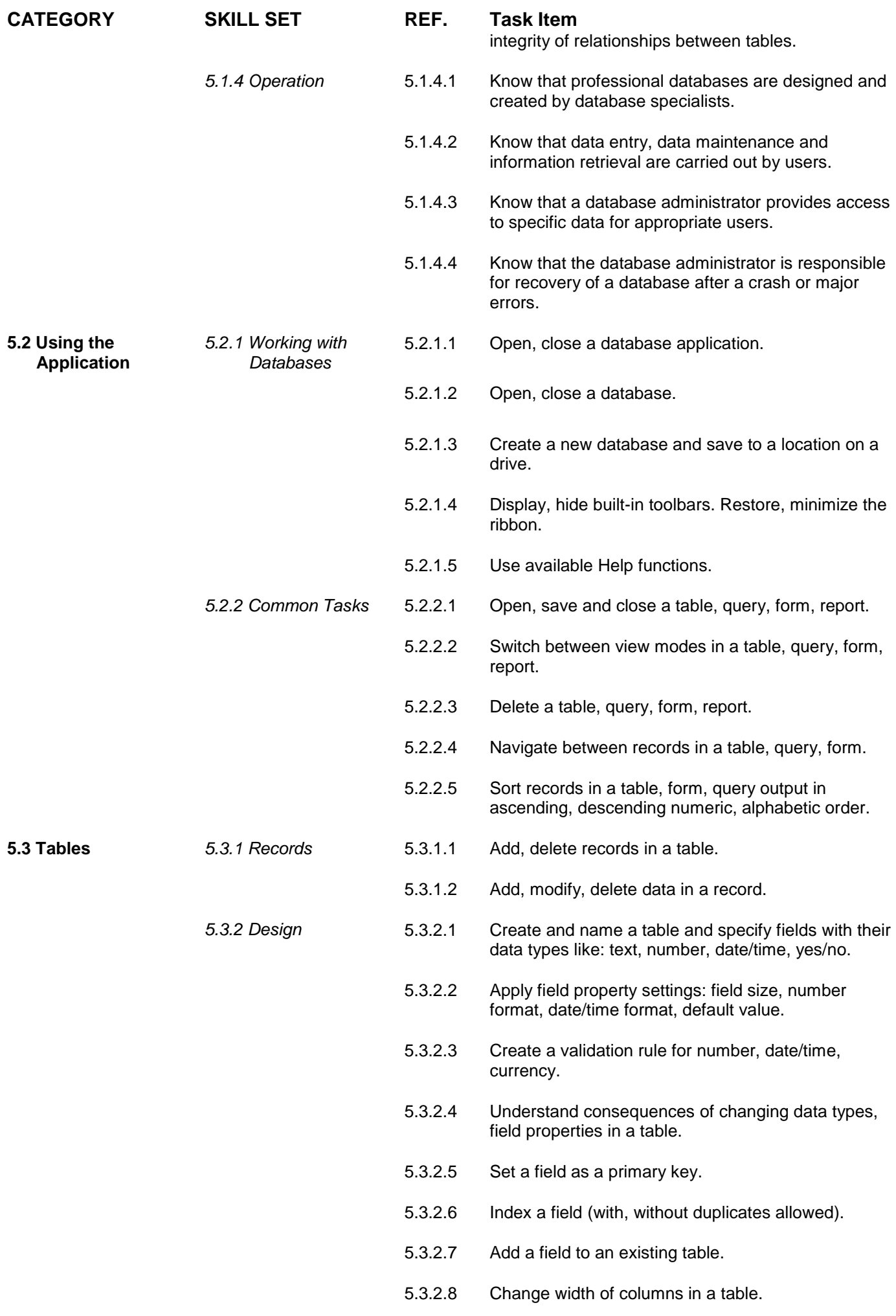

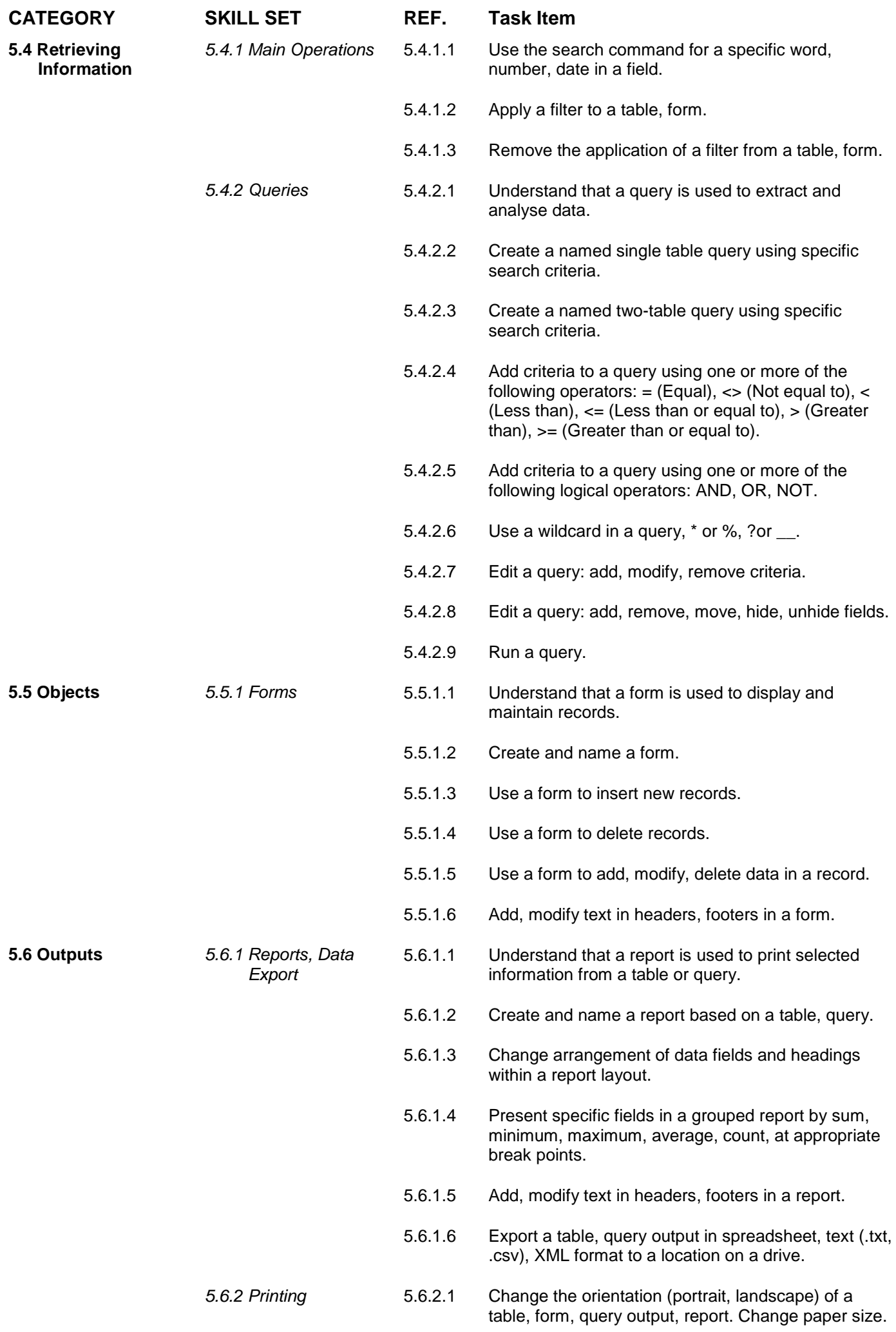

### **CATEGORY SKILL SET REF. Task Item**

- 5.6.2.2 Print a page, selected record(s), complete table.
- 5.6.2.3 Print all records using form layout, specific pages using form layout.
- 5.6.2.4 Print the result of a query.
- 5.6.2.5 Print specific page(s) in a report, print complete report.

## **Module 6 – Presentation**

The following is the Syllabus for Module 6, *Presentation*, which is the basis for the practice-based test in this module.

## **Module Goals**

**Module 6** *Presentation*requires the candidate to demonstrate competence in using presentation software.

The candidate shall be able to:

- Work with presentations and save them in different file formats.
- Choose built-in options such as the Help function within the application to enhance productivity.
- Understand different presentation views and when to use them, choose different slide layouts and designs and edit slides.
- Enter, edit and format text in presentations. Recognize good practise in applying unique titles to slides.
- Choose, create and format charts to communicate information meaningfully.
- Insert and edit pictures, images and drawn objects.
- Apply animation and transition effects to presentations and check and correct presentation content before finally printing and giving presentations.

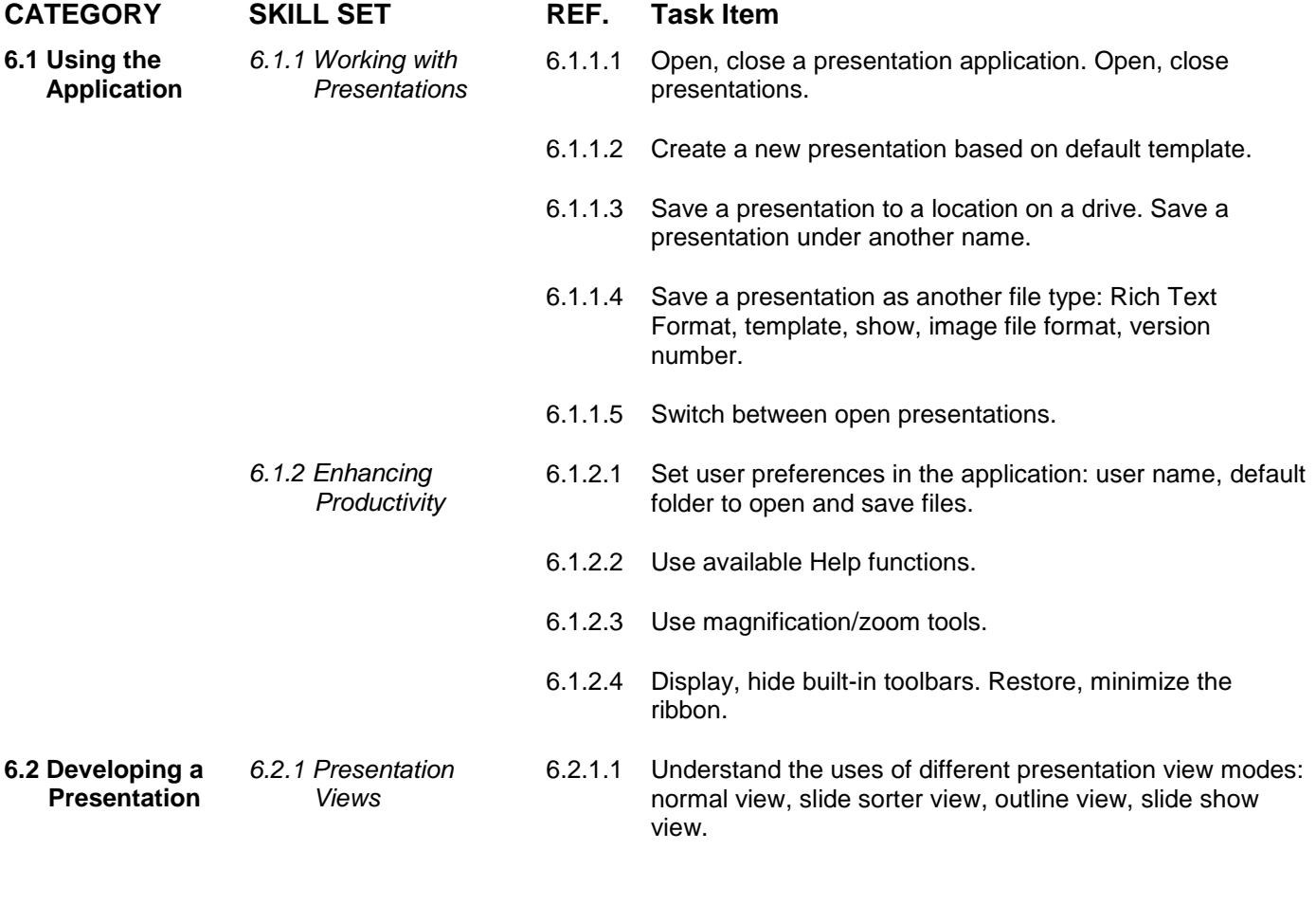

6.2.1.2 Recognize good practice in adding slide titles: use a different title for each slide to distinguish it in outline view, when navigating in slide show view.

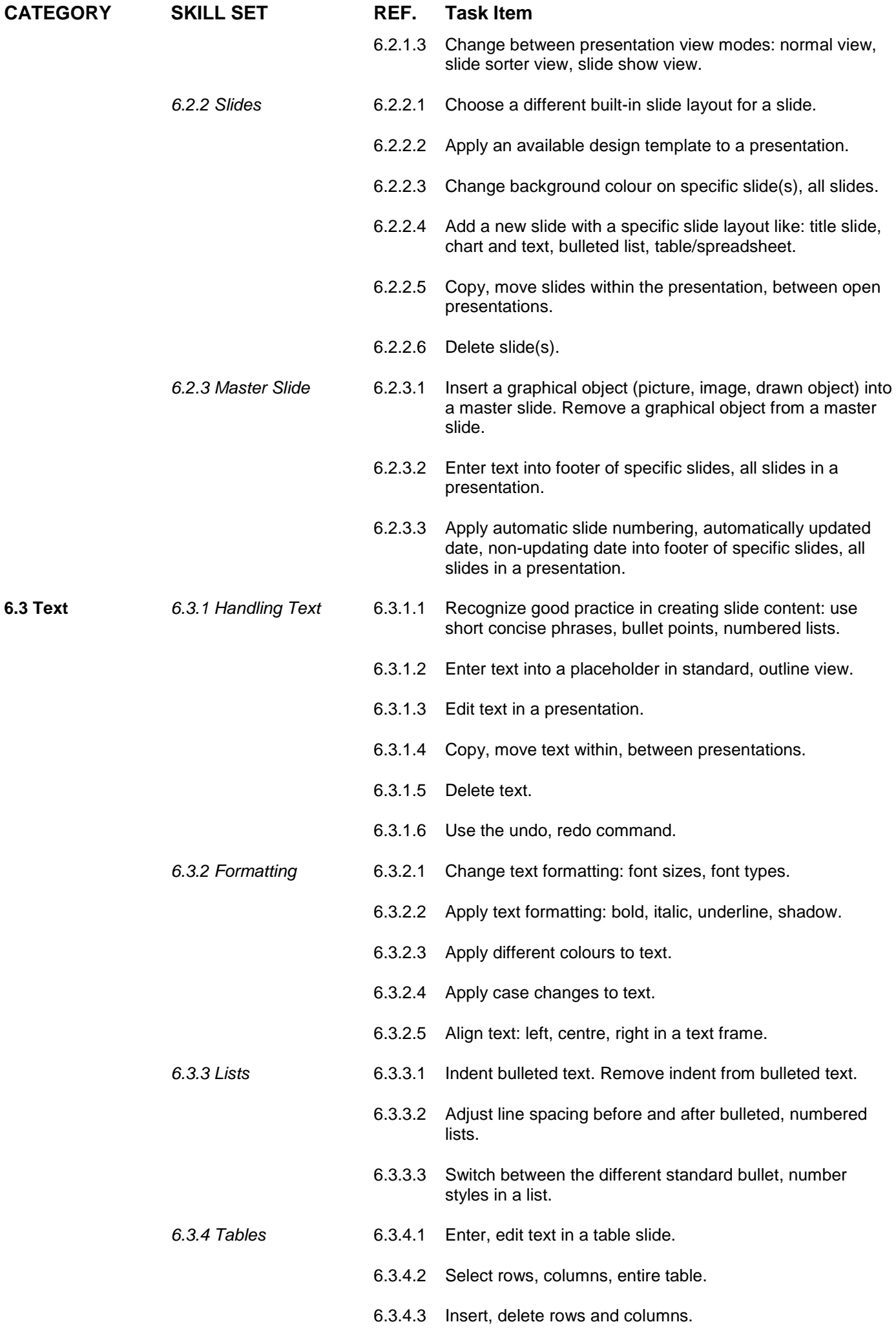

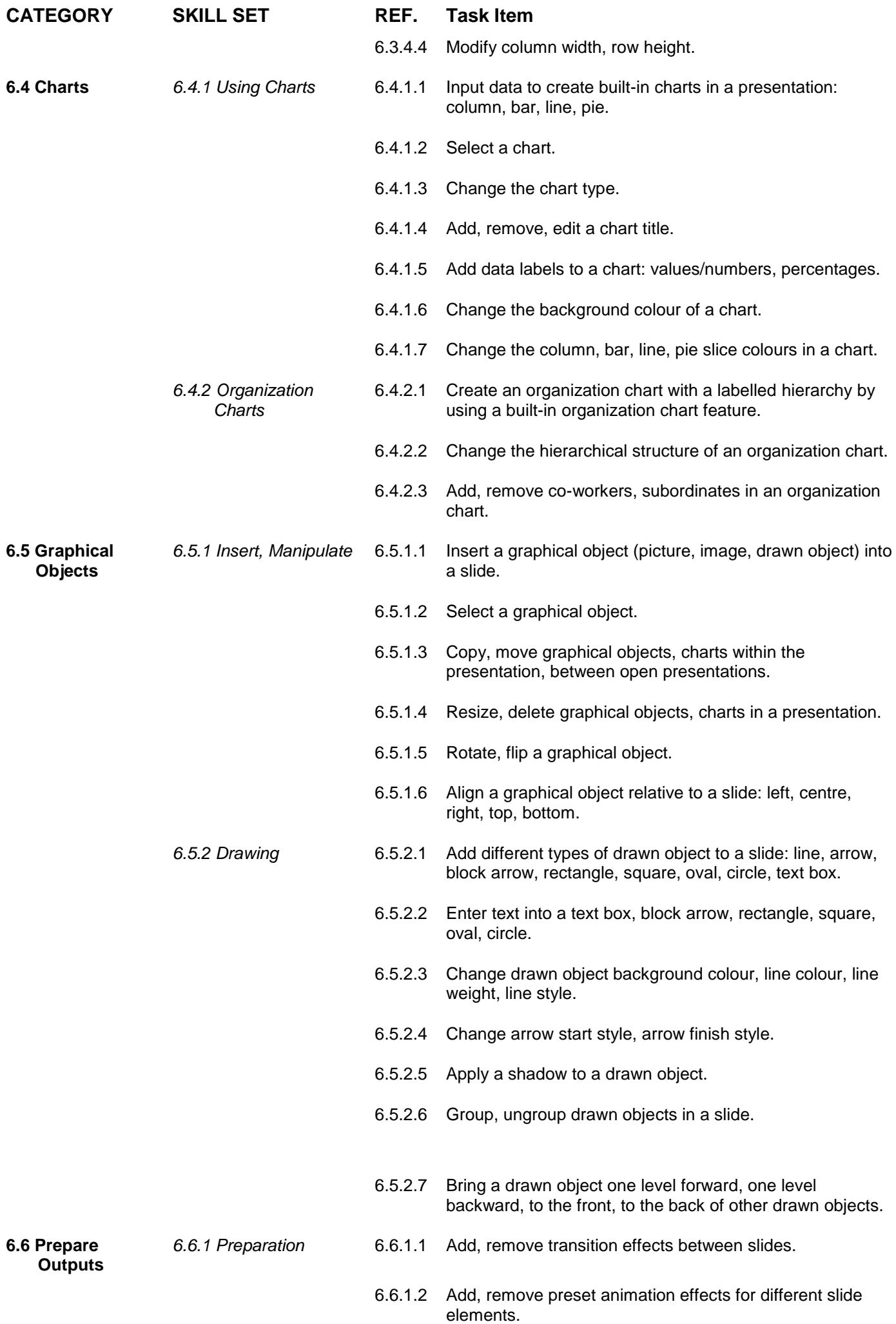

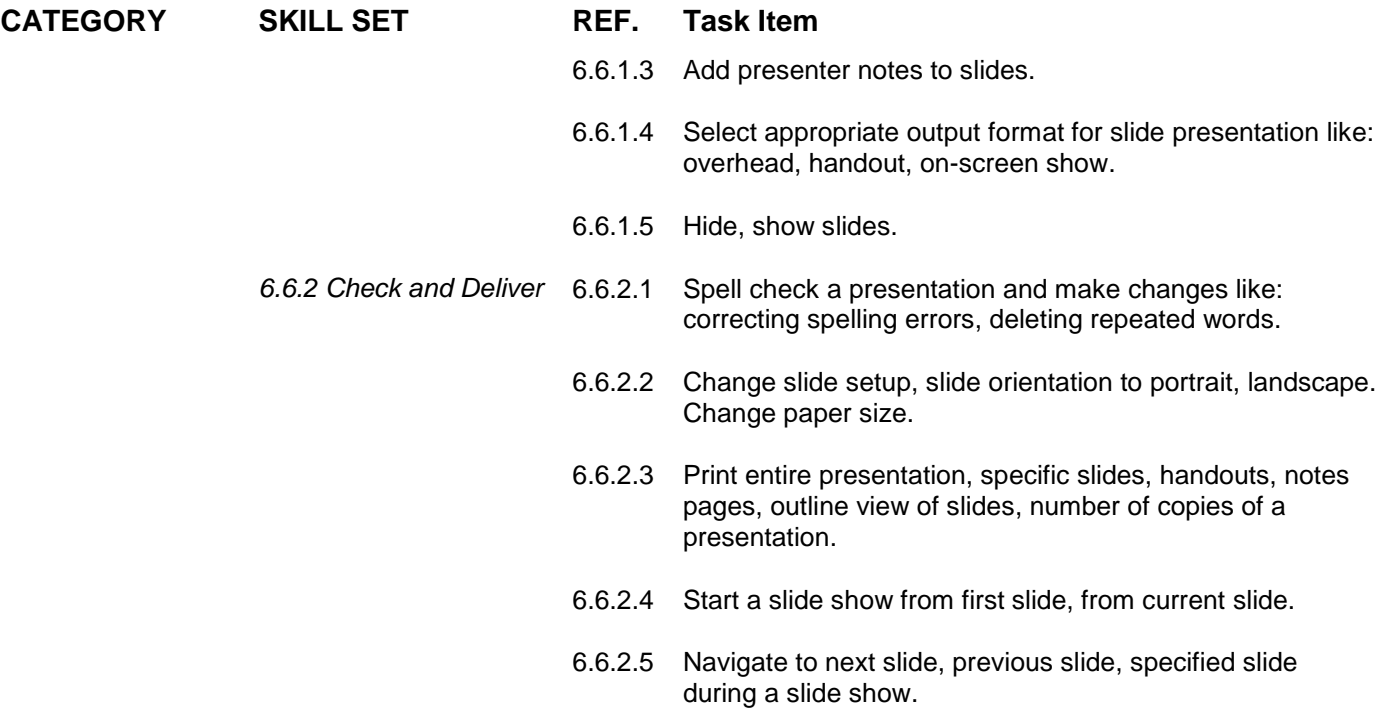

## **Module 7 – Web Browsing and Communication**

The following is the Syllabus for Module 7, *Web Browsing and Communication*, which provides the basis for the theory and practice-based test in this module.

## **Module Goals**

**Module 7** *Web Browsing and Communication*is divided into two sections.

The first section, *Web Browsing,*requires the candidate to know about the Internet and to use a web browsing application.

The candidate shall be able to:

- Understand what the Internet is and common terms associated with it. Be aware of some security considerations when using the Internet.
- Accomplish everyday web browsing tasks including changing browser settings.
- Complete and submit web-based forms and search for information.
- Save web pages and download files from the web.Copy web content into a document.

The second section, *Communication*, requires the candidate to understand some of the concepts of electronic mail (e-mail), to know about other communicationoptions, and to appreciate some security considerations involved in using e-mail.

The candidate shall be able to:

- Understand what e-mail is and know some advantages and disadvantages of its use. Be aware of other communication options.
- Be aware of network etiquette and security considerations when using e-mail.
- Create, spell check and send e-mail.Reply to and forward e-mail, handle file attachments and print an e-mail.
- Be aware of ways to enhance productivity when working with e-mail software.Organize and manage e-mail.

### **Section 1 Web Browsing**

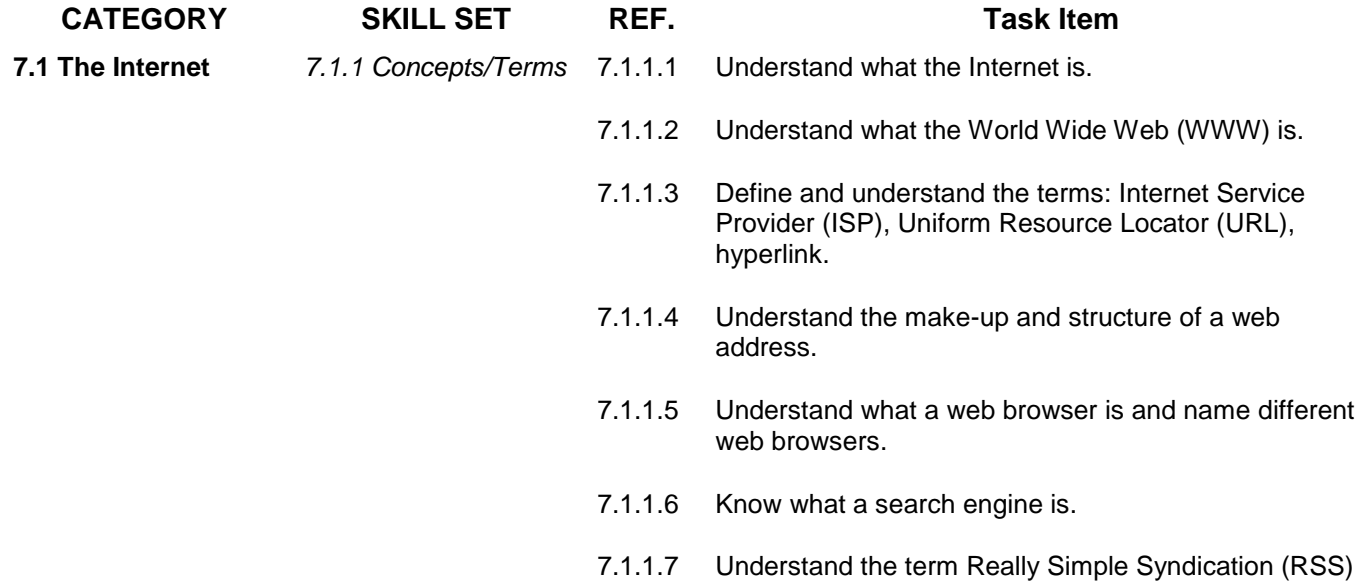

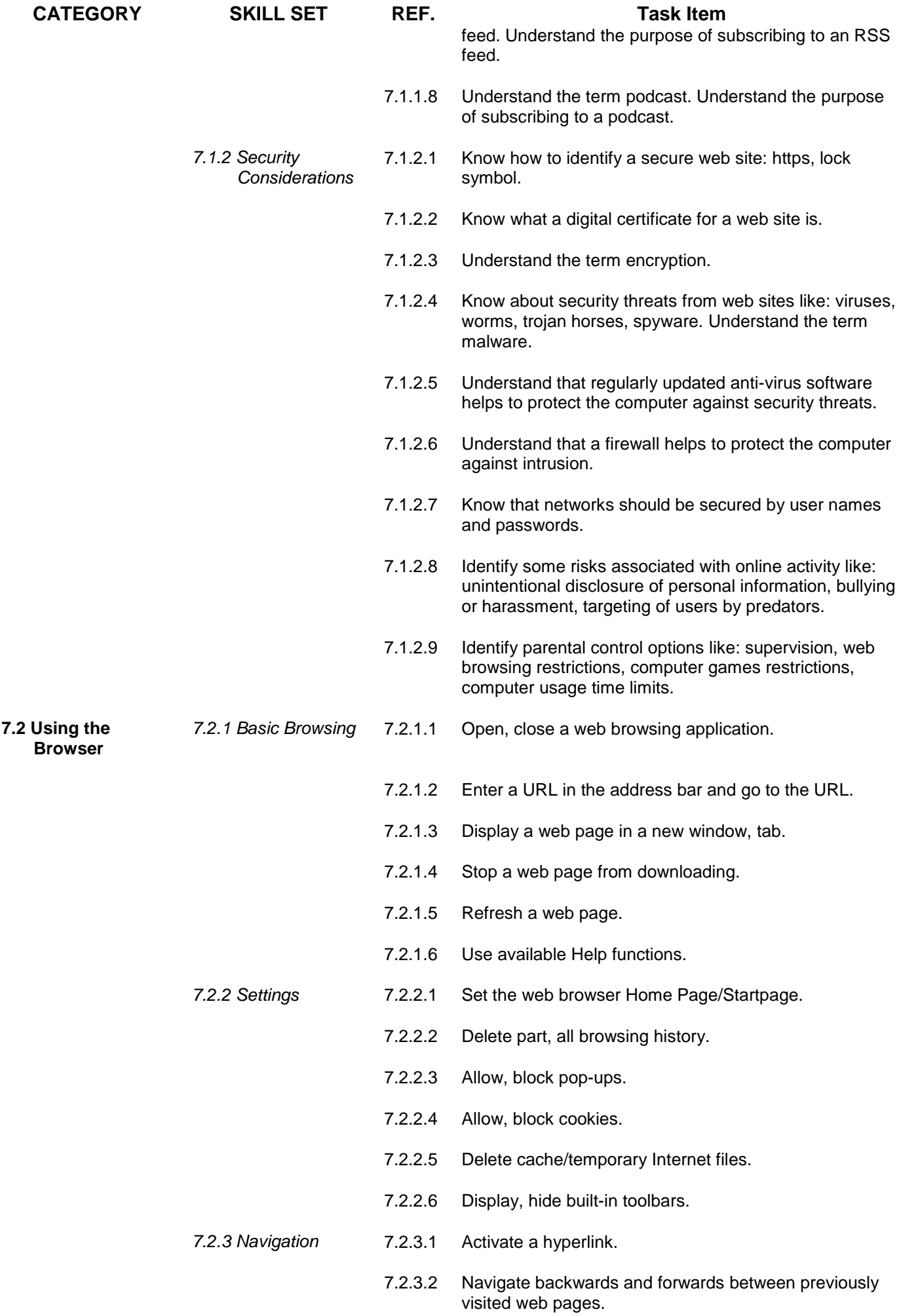

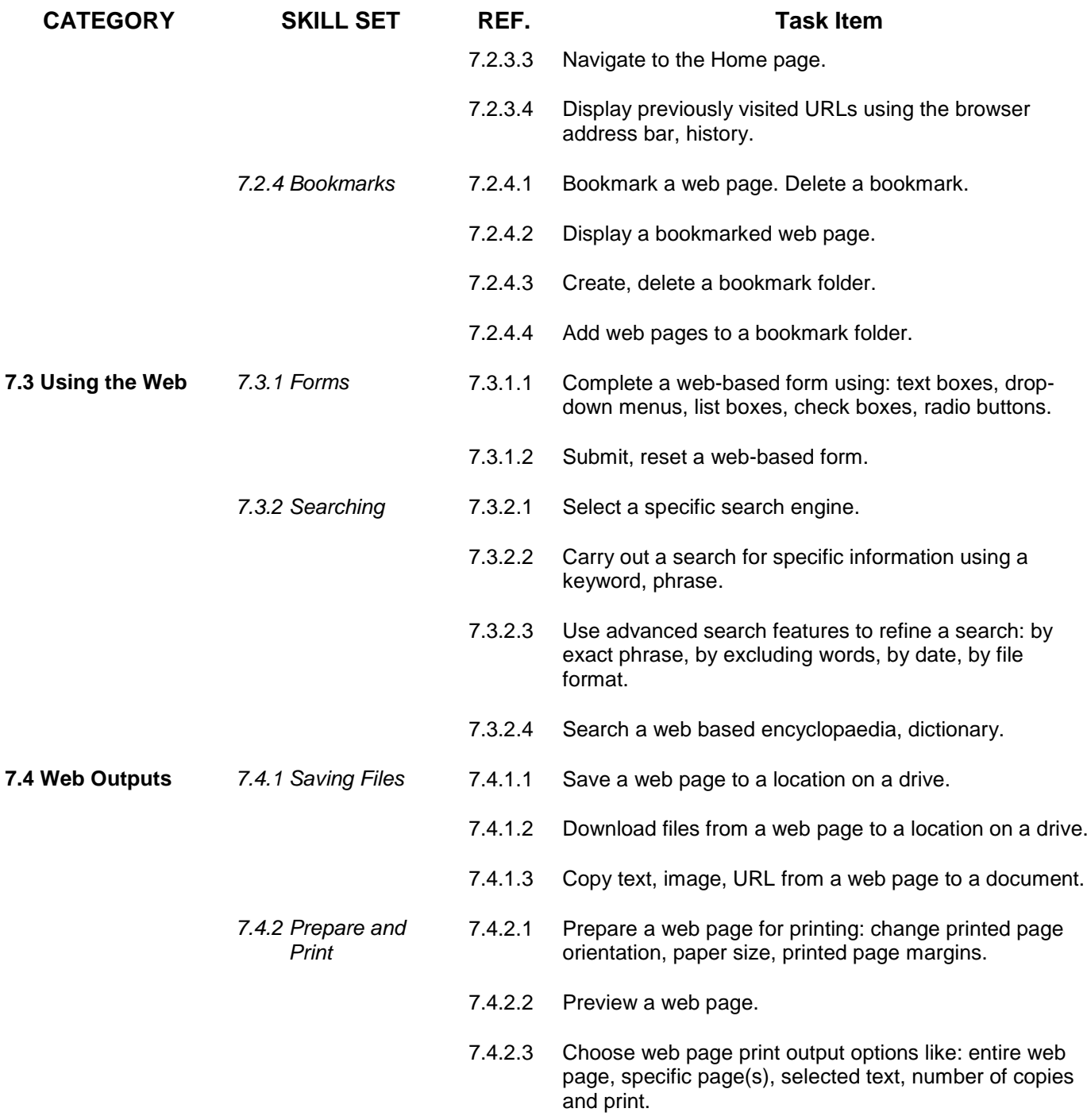

# **Section 2 Communication**

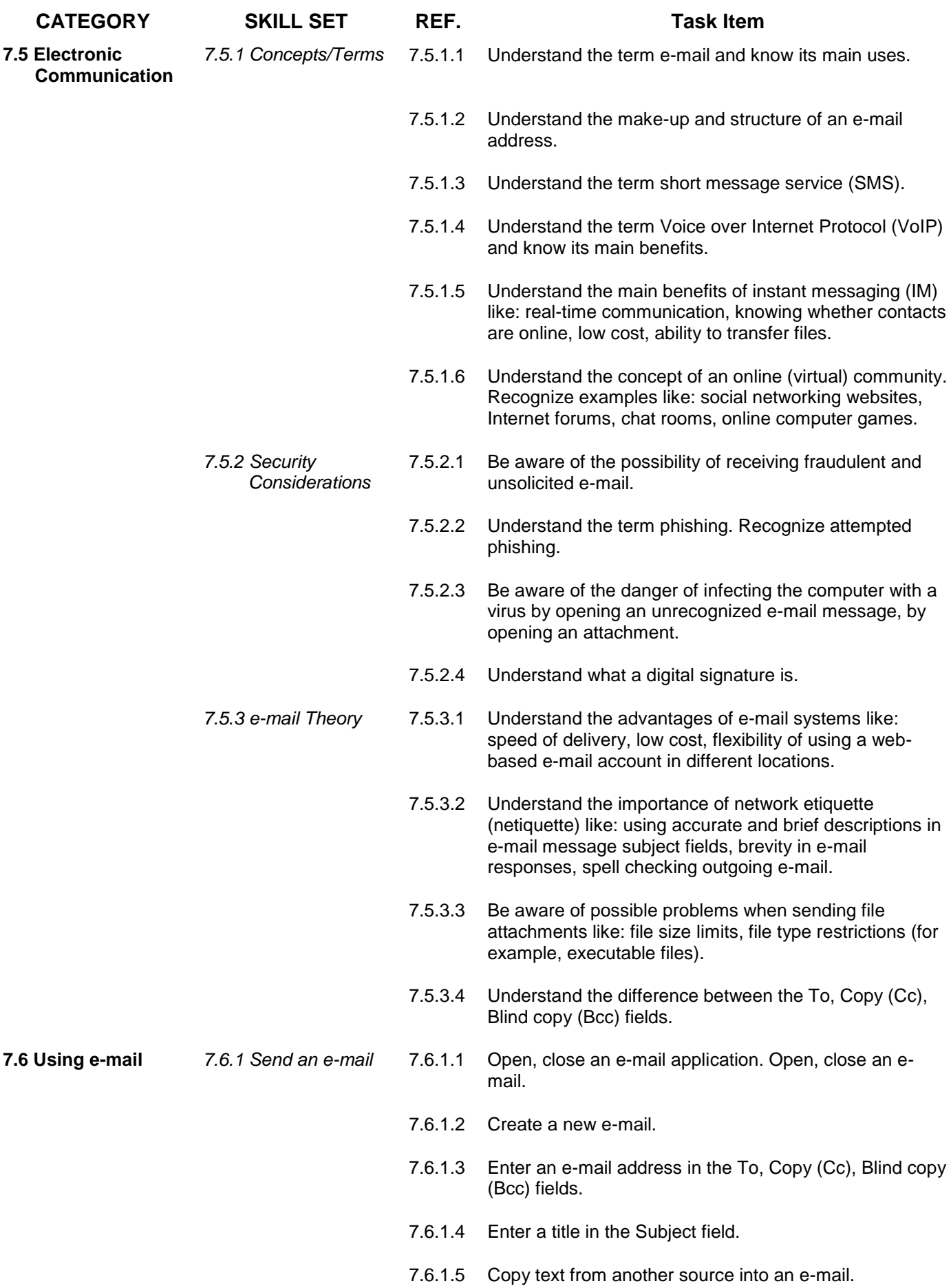

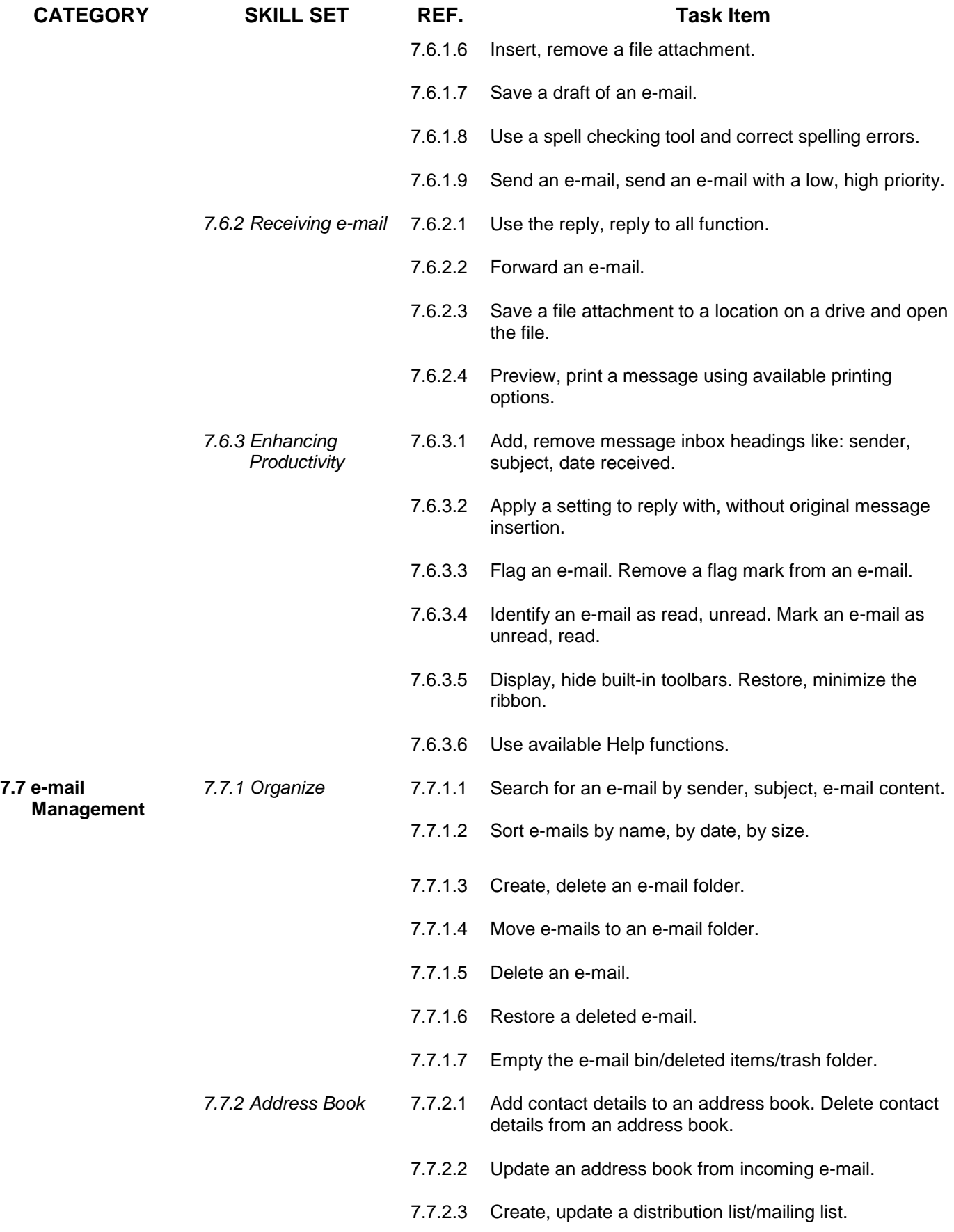